## **Trend and Single-Year Sociodemographic Characteristics Report TeenVaxView**

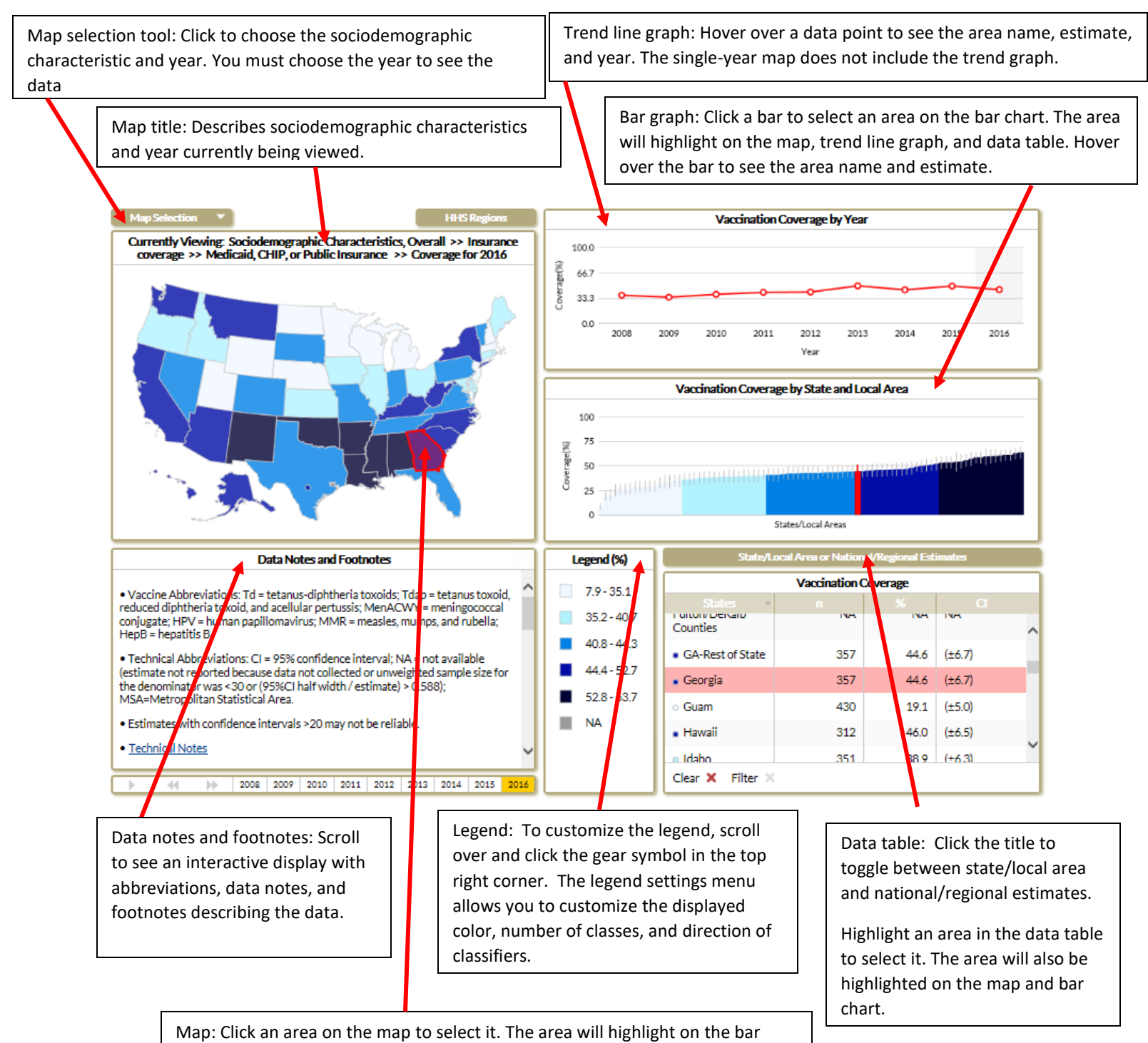

chart and data table. Hover over the area to see the area name and estimate.

# **Sociodemographic Characteristics Dashboard TeenVaxView**

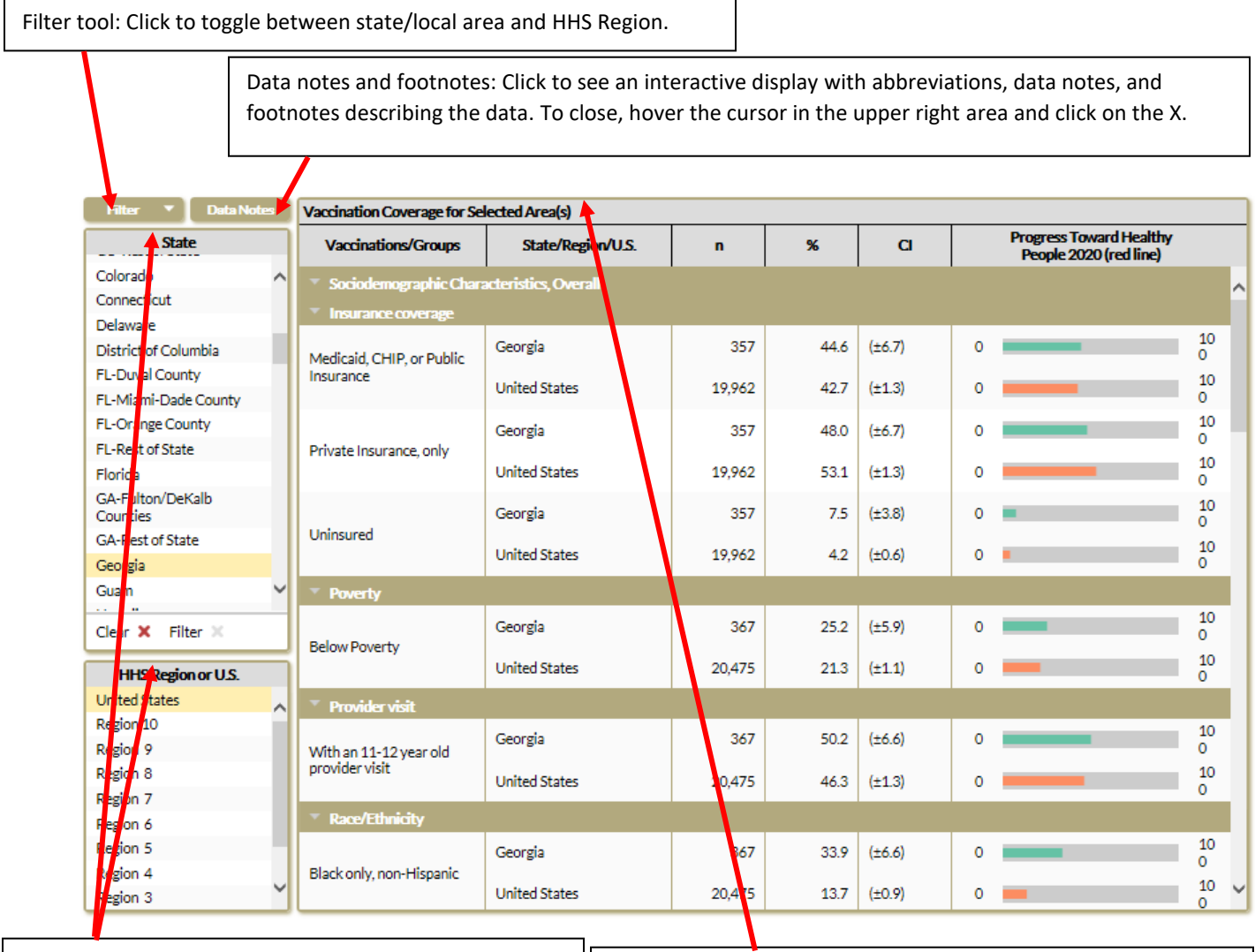

State or local area and HHS Region or US Tables: Select an area or multiple areas in these tables to populate the dashboard. To clear an individual area, click the highlighted area. To clear all areas selected, click the clear button at the bottom of the table.

Dashboard: Data for each selected area include sociodemographic group, sample size (n), estimate (%), and 95% confidence interval (CI).

# **Trend and Single-Year Vaccination Coverage Report TeenVaxView**

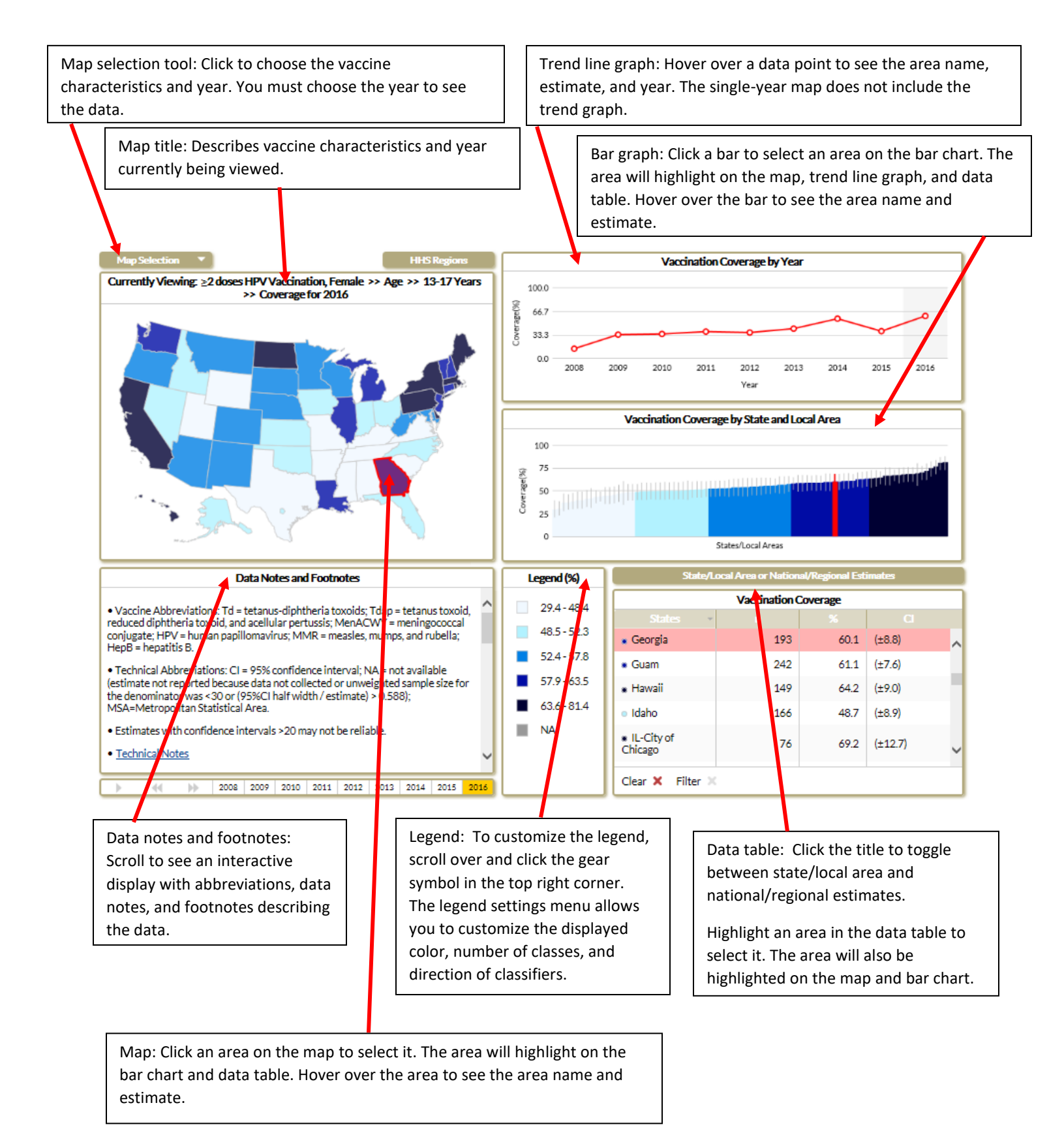

## **Vaccination Coverage Dashboard TeenVaxView**

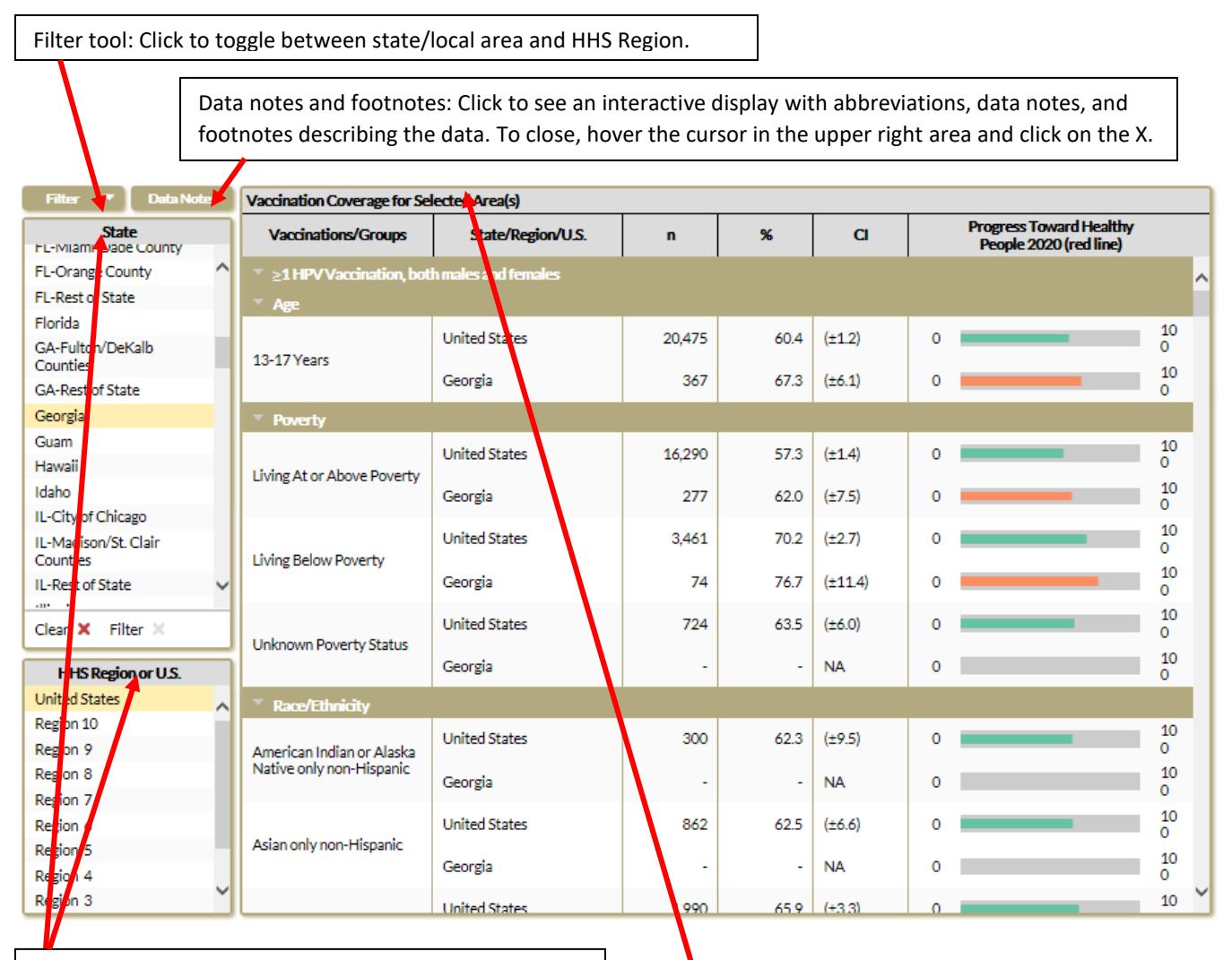

State or local area and HHS Region or US Tables: Select an area or multiple areas in these tables to populate the dashboard. To clear an individual area, click the highlighted area. To clear all areas selected, click the clear button at the bottom of the table.

Dashboard: Data for each selected area include vaccination/groups, sample size (n), estimate (%), and 95% confidence interval (CI).

# **Trend HP2020 Vaccination Coverage Report TeenVaxView**

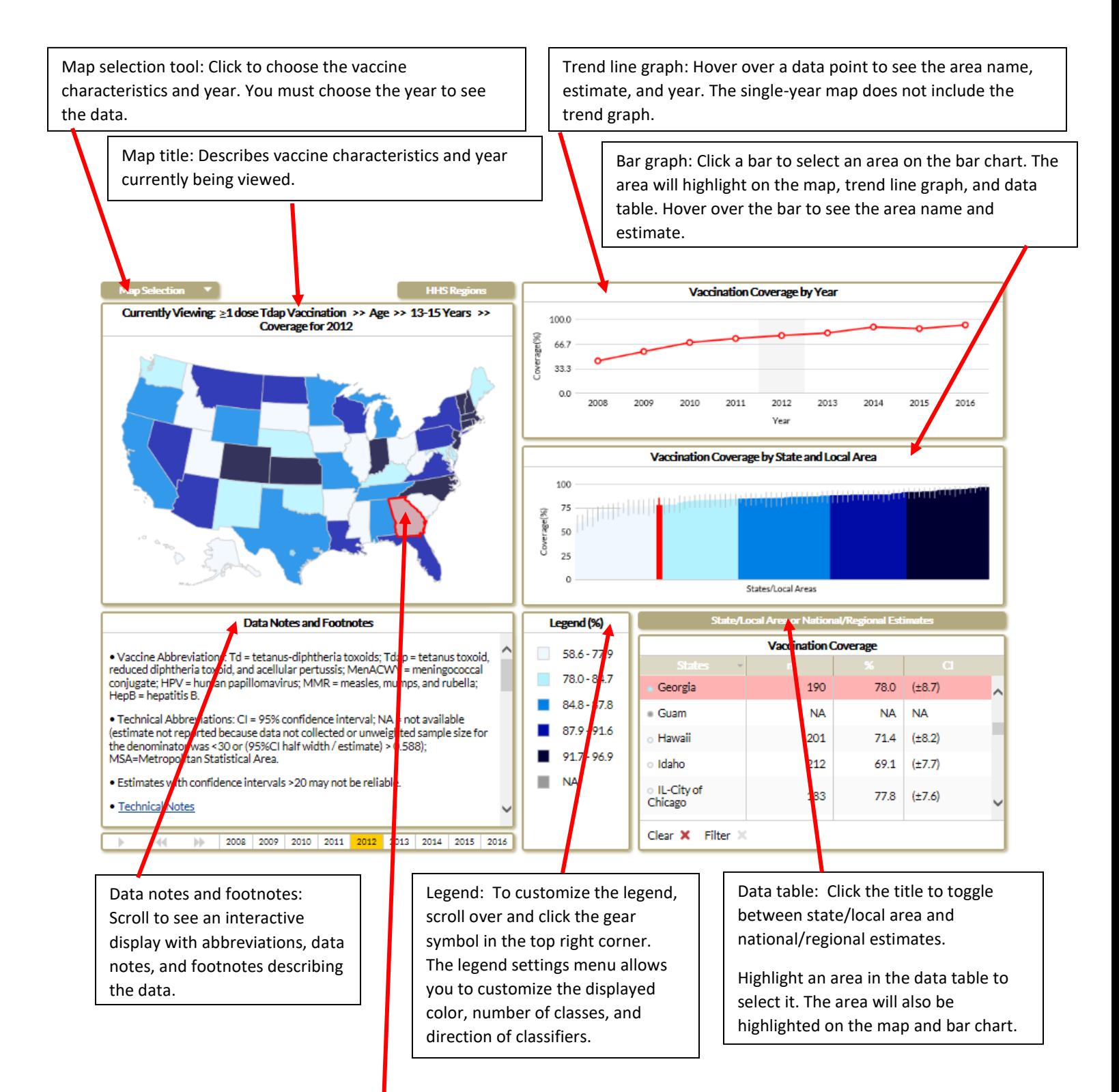

Map: Click an area on the map to select it. The area will highlight on the bar chart and data table. Hover over the area to see the area name and estimate.

## **Single-Year HP2020 Vaccination Coverage Report TeenVaxView**

Map selection tool: Click to choose the vaccine characteristics and year. You must choose the year to see the data.

> Map title: Describes vaccine characteristics and year currently being viewed.

Bar graph: Click a bar to select an area on the bar chart. The area will highlight on the map and data table. Hover over the bar to see the area name and estimate.

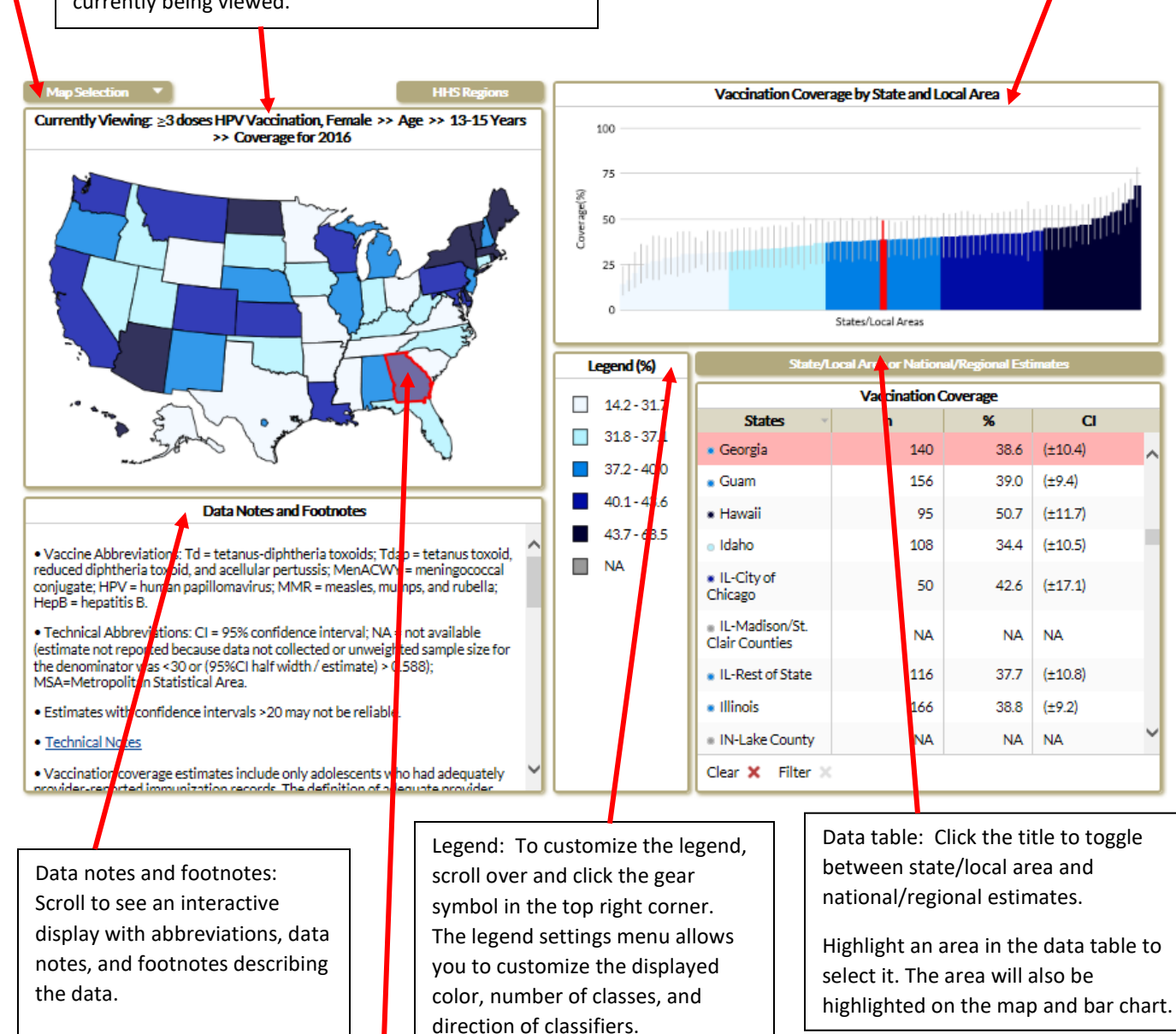

Map: Click an area on the map to select it. The area will highlight on the bar chart and data table. Hover over the area to see the area name and estimate.